## **Creating a Solmetric SunEye™ Report for Energy Trust Incentive Applications**

The default report generated by the SunEye™ software shows the available solar resource on a monthly basis. This data can be helpful for the installer and is easily communicated to the client, but is insufficient for submitting to Energy Trust. The "Obstruction Elevation Report", which we also require, can be created by following the instructions below. The following instructions assume that you have collected the pictures from the site as detailed in the SunEye™ User Guide (http://www1.solmetric.com/guides/Solmetric-SunEye™-Users-Guide-en.pdf), and have connected the device to your computer for export. This guide also assumes that the user is using the latest version (2.8) of the SunEye™ software, which is also freely available on their website.

■ In the Desktop Companion application, select **File>Export Session Report.** 

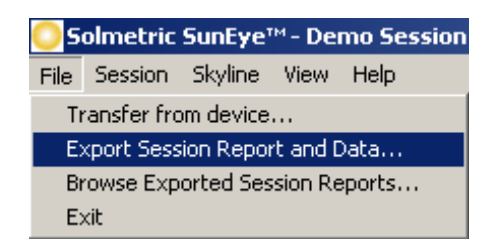

- A screen will appear allowing you to customize the report by entering customer and site data.
- **The next screen will allow you to select the skylines to average.** 
	- o Energy Trust requires that you submit the skyline with the lowest total solar resource fraction (TSRF). This value (and *not the average)* should be entered on the application form and will be used to estimate the annual production. This value must be greater than 75% for the project to qualify for Energy Trust incentives.
- Choose the location where you would like the report and associated files to be stored. You may also add your company logo at this point.

An excerpt of the report is shown below, with the information necessary to complete a solar application in the red box.

- The **Solar Access** is equivalent to the "Shading Percentage" on the incentive application
- **TOF**, or tilt and orientation factor is also indicated
- The Total Solar Resource Fraction (**TSRF**) may also be copied directly to the application form. If you do not see this value on your report, please make sure that you are using the latest version of the software by visiting www.solmetric.com. Free software upgrades are available.

After generating this report, and using it to complete your solar application, please be sure to include it with your application submission. The report may be printed and faxed, or may be saved to a .pdf for electronic submission. Please *do not* submit HTML versions of the report as these do not include the graphics.

If you have any additional questions about using the Solmetric SunEye™ software, or submitting acceptable shading reports, please contact program staff at pv@energytrust.org

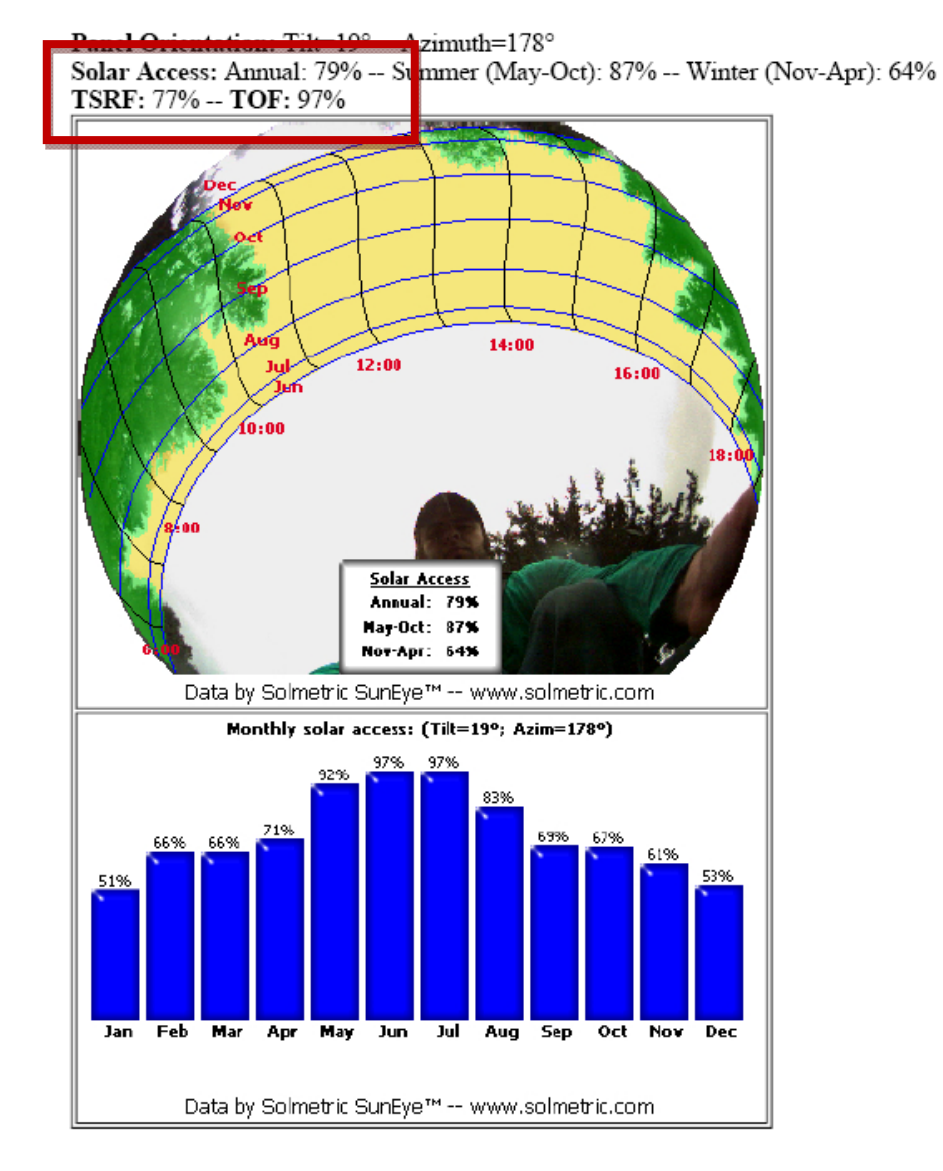

## Sky05 -- 5/18/2010 13:30 -- (no skyline note)